# **Caliper2PC License Key Full**

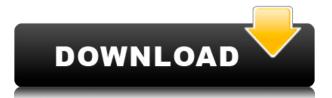

## Caliper2PC Free For PC [Latest] 2022

Caliper2PC Cracked 2022 Latest Version is a simple and smart application for connectivity of Caliper2PC devices (only) such as digital calipers, 3D digitizers, digital tachometers and scanners to your PC. Caliper2PC is an easy-to-use application that simplifies and makes it possible to digitize your machines. It is fully compatible with the Caliper2PC multiplexer. Usage: When you connect a digital caliper, you will be able to see the status of the device and all the values that you will be able to export and display. The app also allows you to measure distances, angles, angles and altitudes. Features: - 3D digitizer & scanner - 3D scanner - Tachometer - Connect multiple digitizers simultaneously - Camera edge finder - True real-time 3D digitizer - 1.1 mm resolution in 3D - Open standard: USB, RS232, RS422 - 5V logic -10 A - Integrated OMRON calculator - Configuration of the logic in the software - Tooltips - Integrated step counter - 100x100 array - Display the distance, angles, angles, and altitudes - Local databases - File backup of distance, angles, angles, and altitudes - The application can be used on Windows XP, Vista, 7, 8, 8.1, 10 and above. System Requirements: - Computer with USB port - Caliper2PC multiplexer device (required for Caliper2PC digital calipers) - Caliper2PC USB adaptor (required for Caliper2PC digital calipers) - Computer's USB slot must be active and properly configured - Computer with an active internet connection - Computer's OS must be at least Windows XP, Vista, 7, 8, 8.1, 10 and above. Important Notes: - Caliper2PC and Caliper2PC multiplexer are not combined. - Caliper2PC multiplexer is required for Caliper2PC. Not sure if you're the right type of person to invest in high precision machinery... yet! Need to make a few numbers into a nice, neat size with accuracy to beyond a millimeter and depth of 0.5 mm? Well, here's your chance. With a simple kit of plastic boxes, some standard lasers, and our most popular

## Caliper2PC Crack + Free Download [Win/Mac]

KeyMacro is a character key recorder that records keystrokes as macro commands, or as text. In a graphical environment, keystrokes may be recorded into a text document, or even into a macro file. The macro recorder accepts a variety of text input formats (e.g. Windows, Linux, DOS). KeyMacro can also be used to record CNC and industrial programs. Record the Mouse Keys: KeyMacro is an easy-to-use, small application that records keystrokes with the mouse. It allows you to take a quick, easy shortcut of keystrokes, or record a full command without having to leave your program. Whether you need to create a quick programming operation or just want to record some creative shortcuts, KeyMacro will help you do it. Full Command Recording: KeyMacro allows you to record all the possible key combinations of the program into an easily editable text file. You can also record special characters to create powerful macros, like a Windows special character, Linux slash, or a UNIX backslash. Export Text Records to Files: You can save each recorded macro to a text file that you can use in the future. Export all macros to a single text file, or just the most recent ones.

Automatically Rename and Sort Macro Files: KeyMacro allows you to automatically rename the recorded macros. You can also sort them by name or by date. This will allow you to keep your most commonly used macros right at the top of the list. Edit and Replace Macros: KeyMacro allows you to edit the recorded macros. You can also replace a macro's text with another one. Feature Highlights: 1. Built-in Help/Tutorials: Built-in Help/Tutorials. 2. Full Command Recording: Full Command Recording. 3. Export Text Records to Files: Export Text Records to Files. 4. Automatically Rename and Sort Macro Files: Automatically Rename and Sort Macro Files. 5. Edit and Replace Macros: Edit and Replace Macros. 6. Automatic Backspace: Automatic Backspace. 7. Auto-Detect: Auto-Detect. 8. Auto-Complete: Auto-Complete. 9. Command History: Command History. KeyMacro 2.0, released in 2019, features a completely redesigned interface that is easy-to-use and has fewer 2edc1e01e8

# **Caliper2PC Download**

Caliper2PC is a straightforward and useful piece of software that makes it possible for you to connect your digital calipers to your PC and get comprehensive results within a well-organized user interface. If your PC is in need of some memory upgrading, there are a few ways to go about doing it: upgrading the hard drive size; swapping one part for a faster one; and going for a RAM upgrade. They are all good options, but the best one in terms of performance is a RAM upgrade. If you have a new computer, you will most likely run out of RAM before you run out of time. The problem is, RAM doesn't come cheap. At least, the RAM of your computer will not. But RAM for your PC can be a great investment that will greatly improve the performance of your machine. If your computer is really old, there is a chance that it already has the necessary RAM, and you can go for an upgrade. One of the best ways to do a RAM upgrade is to buy your RAM from a company like ASUS. Even though it's cheaper, RAM from other companies are very similar in terms of performance. Before you install any RAM in your computer, make sure to disconnect the power source first, or you risk damaging your motherboard. After you've removed the motherboard from the computer, it's time to take a look at your RAM. If it looks like there's an empty spot on your motherboard, you're probably in luck. This means that you have free space on your motherboard to install the RAM. Let's assume that the RAM is installed. Next, you'll need to install the memory stick into your PC. The type of RAM you purchase will determine which slot it goes into. Next, it's time to restart your computer. Installing new RAM can be a lengthy process, depending on the RAM you purchased. If you're lucky, the RAM should come with a utility that will help you install it. This is where a detailed manual will really come in handy, as you will have to wait for your computer to boot into the BIOS first. After the RAM is installed, it's time to rest easy. Your PC is now free from the danger of crashing. RAM is a very important part of your PC. You cannot upgrade your hard drive without the proper RAM. RAM is

https://techplanet.today/post/lost-lands-a-hidden-object-adventure-torre nt-full-portable https://techplanet.today/post/gps-photo-tagger-product-key-crack-better https://joyme.io/informtioku https://joyme.io/experksancru https://techplanet.today/post/revit-lt-2010-32-bit-adlmintdll-crack-top-do wnload https://techplanet.today/post/opelnavteqcd500navialps https://techplanet.today/post/refx-nexus-v22-vsti-rtas-dvdr-airiso-64-bit https://joyme.io/lemaarino

## What's New In?

Multiposition digital caliper designed for use on the computer (PC). The

measurements are performed in a dialog box and can be saved to the hard drive as a DXF or DWG file. It is also possible to perform vertical and horizontal measurements and record them at the same time. Works only with a USB-powered Caliper2PC multiplexer, and requires a special software for readout. When you start the software, you are automatically connected to the Caliper2PC. You can then create and use as many digitizers as you like. You can use 3D digitizers and the tachometer to measure, and the CNC tool can perform two types of measurements: stroke and gage. Tutorials: 1) Connect to the Caliper2PC using the PC. 2) Start a measurement using the pushbutton. 3) Connect to the Caliper2PC multiplexer using the USB cable. 4) Open the Caliper2PC software. 5) Enter the values using the DIP switches. 6) Set the button that you want to use. 7) Start the first measurement. 8) Measure as many points as you like. 9) End the measurement using the 'Stop' button. 10) Save the measurements to the hard drive. 11) Take the measurements using the CNC tool. 12) Set the button that you want to use. 13) Take the measurements and save them to the hard drive. 14) If you need to start a new measurement, use the buttons on the CNC tool. 15) Press the 'Stop' button on the CNC tool. 16) The results will be displayed in the 'Measurement results' section. 16) Click the 'Open file' button on the right side to see the results in the 'Measurement results' section. 17) Save the results to the hard drive. 18) Use the CNC tool and perform measurements. 18) Take the measurements, save them to the hard drive and view the results in the 'Measurement results' section. 19) If you need to start a new measurement, use the buttons on the CNC tool. 20) Press the 'Stop' button on the CNC tool. 21) The results will be displayed in the 'Measurement results' section. 22) Click the 'Open file' button on the right side to see the results in the 'Measurement results' section. 23) Save the results to the hard drive. 25) Print the results. 26) Reset the digitizer and tachometer. 27) Make all the measurements on the machine that you want to calibrate. 28) Connect to the Caliper2PC multiplexer using the USB cable. 29) Open the Caliper2PC software.

# System Requirements For Caliper2PC:

Minimum: OS: 64-bit Windows 7 or newer 64-bit Windows 7 or newer Processor: Intel® Core<sup>™</sup> i3/7th Gen Processor or AMD Phenom II X4 940 Intel® Core<sup>™</sup> i3/7th Gen Processor or AMD Phenom II X4 940 Memory: 2 GB RAM 2 GB RAM Graphics: Nvidia® GeForce® GTX 560 or Radeon HD 7870 / Radeon HD 6970 Nvidia® GeForce® GTX 560 or Radeon HD 7870 / Radeon HD 6970 HDD: 20 GB

http://insenergias.org/?p=126751

https://tiroojh.com/wp-content/uploads/2022/12/CartoMAP-Viewer-Crac k-.pdf

https://www.alloggicasevacanze.com/wp-content/uploads/2022/12/LuxR ender-Crack-Latest-2022.pdf

https://projfutr.org/wp-content/uploads/2022/12/berlleas.pdf

https://shoeytravels.com/wp-content/uploads/2022/12/Tamilnadu-Public-Exam-Result-Printer-Crack-PCWindows-March2022.pdf

https://womss.com/textmorph-crack-with-key-download-3264bit-latest/ https://roofingbizuniversity.com/wp-content/uploads/2022/12/ChromaPI X.pdf

https://ldssystems.com/wp-content/uploads/Life-In-Lavender-Theme-Cra ck-Product-Key-Download.pdf

http://balloonfellows.com/wp-content/uploads/2022/12/Word-Password-Recovery-Master-Crack-Free-MacWin-Latest.pdf

https://explorerea.com/wp-content/uploads/2022/12/oleedr.pdf